# myClub

# Lathund - Hemsida

## **Översikt**

#### **Grundinformation**

Hemsidan med lagsidor är till viss del integrerad med medlemsregistret.

Föreningens grupper och lag som finns i registret är de som kan läggas upp på hemsidan.

Föreningsadministrationen styr föreningsnyheter, toppbilder och sponsorbilder (högerspalt) på hemsidans alla sidor inklusive grupp-/lagsidorna.

På grupp-/lagsidorna ligger 3 sidor automatiskt. Hem, Gruppen och Kalender.

- Info om gruppmedlemmar och kalenderhändelser kommer från medlemsregistret
- Bilder på medlemmar och gruppen görs i Medlemsregistret
- Administrationsrättigheter till gruppsidor ges i Medlemsregistret.

All övrig information som bilder, dokument, layout mm görs i hemsidans administration.

#### **Hemsida**

Under fliken **[Hemsida]** finns fyra flikar:

- Innehåll
- Design
- Förening
- Välj lag

När du väljer fliken **[Hemsida]** styr dina rättigheter vart du hamnar.

T ex om du är *"Föreningsadministratör"* hamnar du på föreningens huvudsida. En *"Lagadministratör"* hamnar på respektive lags sida.

Fliken **[Välj lag]** syns för *"Föreningsadministratör"* och används när ni skall redigera era lags egna avdelningar.

Fliken **[Välj sektion]** tillkommer på *"Föreningsadminstratör"* för Sektionsföreningar.

#### **Fliken [Innehåll]**

#### *Här sköter du dina undersidor och nyheter.*

Här finns ytterligare två flikar:

- Meny
- Nyheter

Under **[Meny]** lägger du till och uppdaterar dina sidor med texter, bilder, länkar mm.

Under **[Nyheter]** lägger du till och redigerar dina nyheter.

#### **Fliken [Design]**

#### *Här sköter du din hemsidas utseende och de bilder som ligger på höger sida på hemsidan*

Här finns ytterligare tre flikar:

- Toppbilder
- Färgschema
- Sidkomponenter

Under **[Toppbilder]** lägger du till en eller flera bilder som läggs överst på er hemsida. Om det läggs två eller fler bilder skapas automatiskt ett bildspel.

Under **[Färgschema]** kan du ändra bakgrundsfärg och färgschema för menyer mm.

Under **[Sidkomponenter]** lägger du till bilder och logotyper på t ex era sponsorer. Dessa hamnar på höger sida på er hemsida. Du kan även lägga länkar på bilderna.

#### **Fliken [Föreningen]**

*Här lägger du upp grupper och lag. Dessa hamnar på menyraden överst på sidan. Lagen hämtas från medlemsregistret.*

#### **Fliken [Välj lag]**

*Här väljer du vilket lags egen avdelning som du vill arbeta med. Här hittar du de lag som du lagt upp under fliken [Föreningen].*

### **Fliken [Innehåll]**

#### **Fliken [Meny]**

Här hittar du dina upplagda sidor. Du kan antingen välja att redigera befintliga sidor eller lägga upp nya. De sidor, undermenyer och direktlänkar du ser här är de som syns i menyn under toppbilden.

Under **[Nytt menyval]** kan du välja mellan olika alternativ.

#### • **[Undermeny]**

Här skapar du en "grupp/mapp" där du kan samla flera sidor inom samma område. T ex kan du döpa gruppen till *"Om Föreningen"* och sedan lägga de sidor du själv väljer att ha under den menygruppen.

• **[Sida]**

Här skapar du en ny sida.

#### • **[Direktlänk]**

Här skapar du en länk som hamnar på menyn.

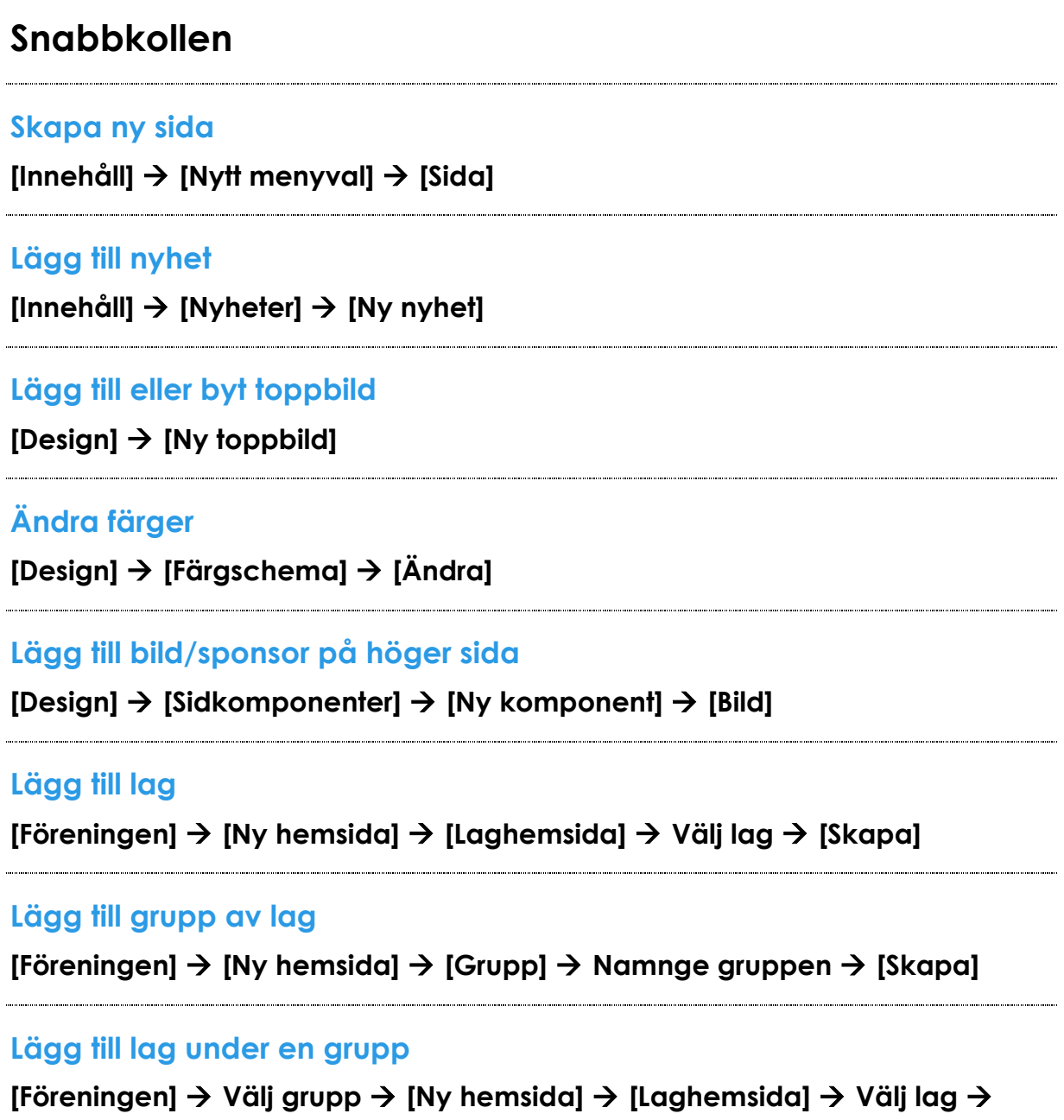

**[Skapa]**